## 1.電子申請の場合

#### ⑴ 登録申請書

セーフティネット住宅情報提供システム(https:/[/www.safetynet-jutaku.jp/guest/index.php](http://www.safetynet-jutaku.jp/guest/index.php))で登 録情報を入力し、申請情報の確定を行なってください。

申請情報の確定をした後、1ヵ月経過しても寝屋川市から連絡がない場合には、システムエラー等 により寝屋川市に登録情報が届いていない可能性がありますので、登録担当部局までお問い合わせく ださい。

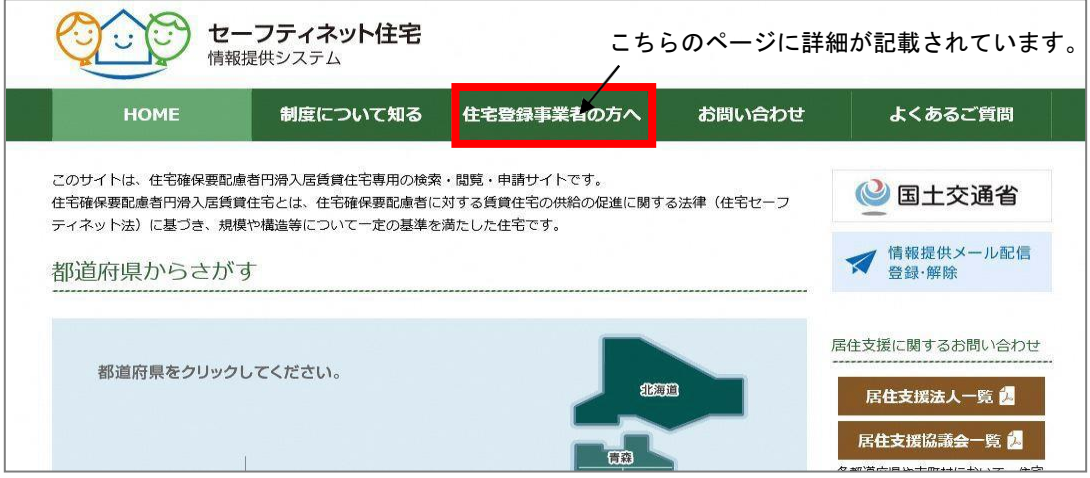

# ⑵ 間取り図

セーフティネット住宅情報提供システム内の「地方公共団体の指定書類」に PDF 形式でアップロー ドしてください。アップロードがうまくいかない場合等には、間取り図を添付したメールを登録担当部 局までご送付ください。

## ⑶ 誓約書

セーフティネット住宅情報提供システム内で作成されます。申請情報の確定を行なうことで誓約書 の提出が完了したことになります。

### ⑷ イ~ニのいずれかの書類(登録申請書類チェックリスト参照)

セーフティネット住宅情報提供システム内の「地方公共団体の指定書類」に PDF 形式でアップロー ドしてください。アップロードがうまくいかない場合等には、必要書類を添付したメールを登録担当部 局までご送付ください。

## 2.郵送 または 持参 の場合

- (1) 登録申請書※1
- ⑵ 間取り図
- (3) 誓約書※1

## ⑷ イ~ニのいずれかの書類(登録申請書類チェックリスト参照)

電子申請の場合と同様の方法で⑴~⑷の書類を紙ベースで作成(準備)し、それぞれ 2 部 (正本 1 部・ 副本 1 部)を登録担当部局に郵送又は持参してください。

(注意)

※1 セーフティネット住宅情報提供システムで必要事項を入力し、登録情報の確定を行なうと、登録申請 書と誓約書(PDFファイル)を出力できるようになります。それぞれを印刷し提出してください。

※2 紙ベースでの申請の場合、登録完了後、申請者に副本を返却します。郵送での副本の返却を希望さ れる場合には、副本一式が入る返信用封筒(切手を貼ったもの)を登録申請時に提出するようにし てください。

## その他

- ・申請内容に修正事項等がある場合、別途担当者より連絡を行ないますので、ご対応いただきますよう お願いします。
- ・登録完了した住宅に対して、登録通知書を発行しています。登録通知書は寝屋川市よりメールにて送 付または郵送いたしますので、届いた通知書は大切に保管するようにしてください。
- ・登録内容に変更が生じた際には、変更の届出が必要です。登録担当部局までご相談ください。